## **How can I view graded exams and assignments?**

- 1. Log in to **Blackboard**.
- 2. Click on your course.
- 3. Click on **Tools**.

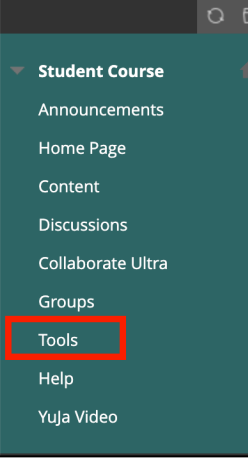

4. Select **My Grades**.

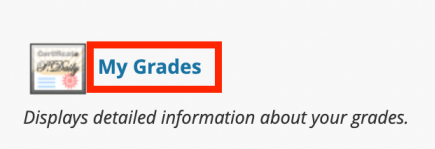

- 5. My Grades Page
	- a. Displays a list of all of the Assignments, Quizzes and Exams.
	- b. Displays a list of Graded Assignments, Quizzes and Exams.
	- c. Displays a list of Upcoming Assignments, Quizzes and Exams.
	- d. Display a list of Submitted Assignments, Quizzes and Exams.

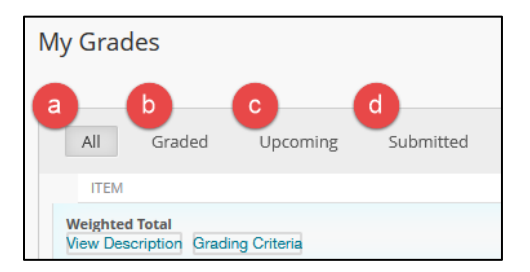

## **To view a graded exam in your course:**

1. Select the exam you want to view.

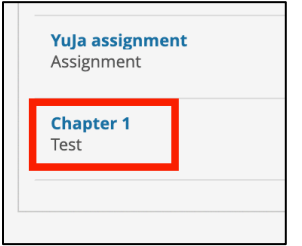

2. You can view the exam details.

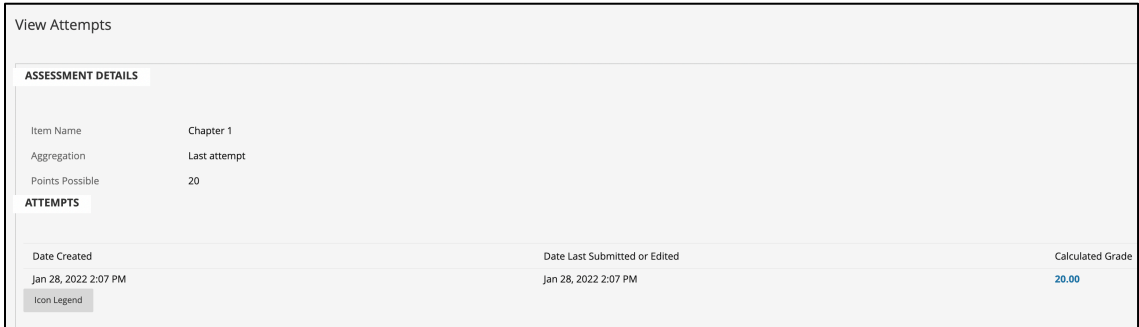

## **To print or download an assignment in your course:**

1. Select the assignment you want to view, print or download.

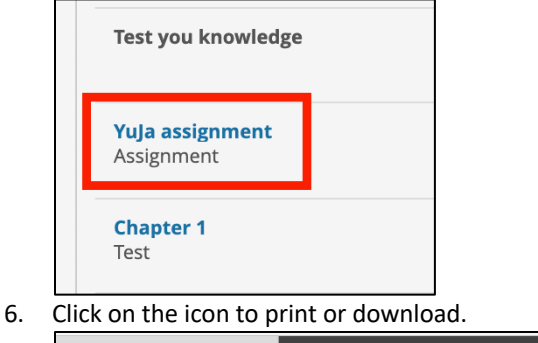

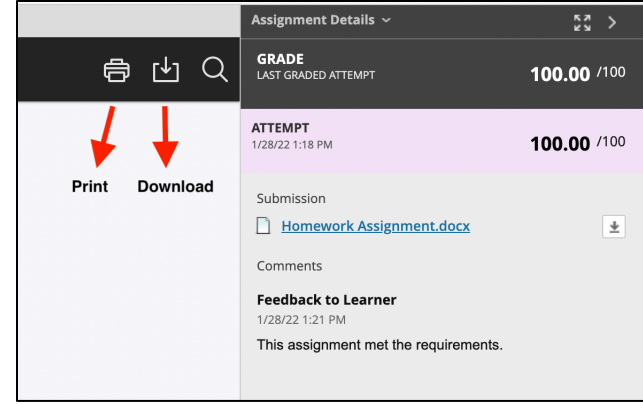